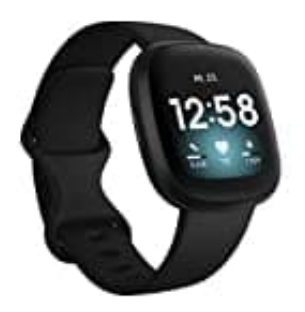

## **Fitbit Versa 3**

## **Einrichten und mit Smartphone verbinden**

Richte Versa 3 mit der Fitbit-App für iPhones sowie iPads oder Android-Smartphones ein. Die Fitbit-App ist mit den meisten gängigen Smartphones und Tablets kompatibel.

- 1. Lade dir die Fitbit-App herunter:
	- • [Apple App Store für iPhones und iPads](https://apps.apple.com/us/app/fitbit-activity-calorie-tracker/id462638897?ign-mpt=uo%3D4)
	- • [Google Play Store für Android-Smartphones](https://play.google.com/store/apps/details?id=com.fitbit.FitbitMobile)
- 2. Installiere die App und öffne sie.
- 3. Wenn du bereits ein Fitbit-Konto hast, melde dich bei deinem Konto an.

Tippe dann auf die Registerkarte "Heute" > dein Profilbild > Ein Gerät einrichten

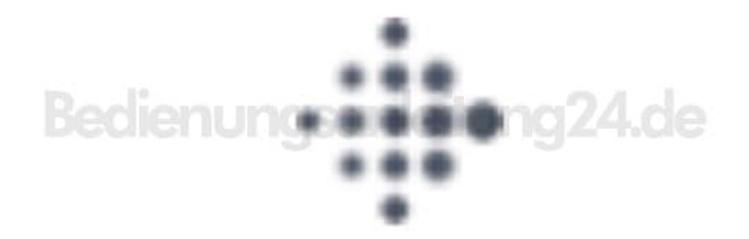

4. Wenn du kein Fitbit-Konto hast, tippe auf "Fitbit beitreten", um durch eine Reihe von Fragen zum Erstellen eines Fitbit-Kontos geleitet zu werden.

5. Folge weiterhin den Anweisungen auf dem Bildschirm, um die Versa 3 mit deinem Konto zu verbinden.

[Diese PDF Anleitung wurde bereitgestellt von Bedienungsanleitung24.de](https://www.bedienungsanleitung24.de) Keine Haftung für bereitgestellte Inhalte. Die Richtigkeit der Inhalte wird nicht gewährleistet.